#### *CONFIGURAZIONE DELLA STANZA*

*e* 

#### *MODALITA' DI PARTECIPAZIONE ALLA PROVA*

#### REQUISITI AMBIENTALI

La Stanza e la strumentazione utilizzate dal Candidato dovranno, a pena di esclusione, avere le seguenti caratteristiche:

- Una stanza avente unica porta d'ingresso chiusa e priva di rumori durante la sessione d'esame.
- Se la stanza è dotata di finestra, quest'ultima dovrà essere inquadrata.
- Essere sufficientemente illuminata.
- Il banco di lavoro deve essere **sgombro** da qualsiasi documento, foglio o apparato non necessario all'esecuzione della prova.
- La scrivania o banco di lavoro andrà posta secondo foto allegate.
- Lo smartphone dovrà inquadrare da un angolo di circa 45° alle spalle del candidato sia il candidato stesso rivolto fronte al computer, sia il monitor e la porta d'ingresso dell'ambiente che sarà e dovrà rimanere chiusa e l'eventuale finestra.
- Se la stanza è dotata di finestra, quest'ultima dovrà essere inquadrata.
- La distanza dello smartphone dallo schermo del computer dovrà essere di circa 1/1,5mt e si dovrà attivare "microfono" su Zoom (icona in basso a sinistra).
- Posizionato nella maniera più consona alle disposizioni precedenti, lo smartphone **dovrà inquadrare** l'ambiente come richiesto tramite fotocamera. Il giorno dell'esame verrà selezionata la fotocamera idonea in base alle esigenze del test, si consiglia l'acquisto di stand porta smartphone che consentano la regolazione dell'inclinazione
- Lo smartphone dovrà essere impostato su "rotazione dello schermo automatica" abilitata.
- Lo smartphone dovrà essere impostato su "non disturbare".
- Lo smartphone dovrà essere collegato al Wifi e in carica.
- Il candidato dovrà obbligatoriamente essere solo durante tutto il periodo di esecuzione della prova.

Il Candidato dovrà predisporre l'ambiente in cui effettuerà la prova con congruo anticipo rispetto all'orario previsto per il proprio turno di convocazione.

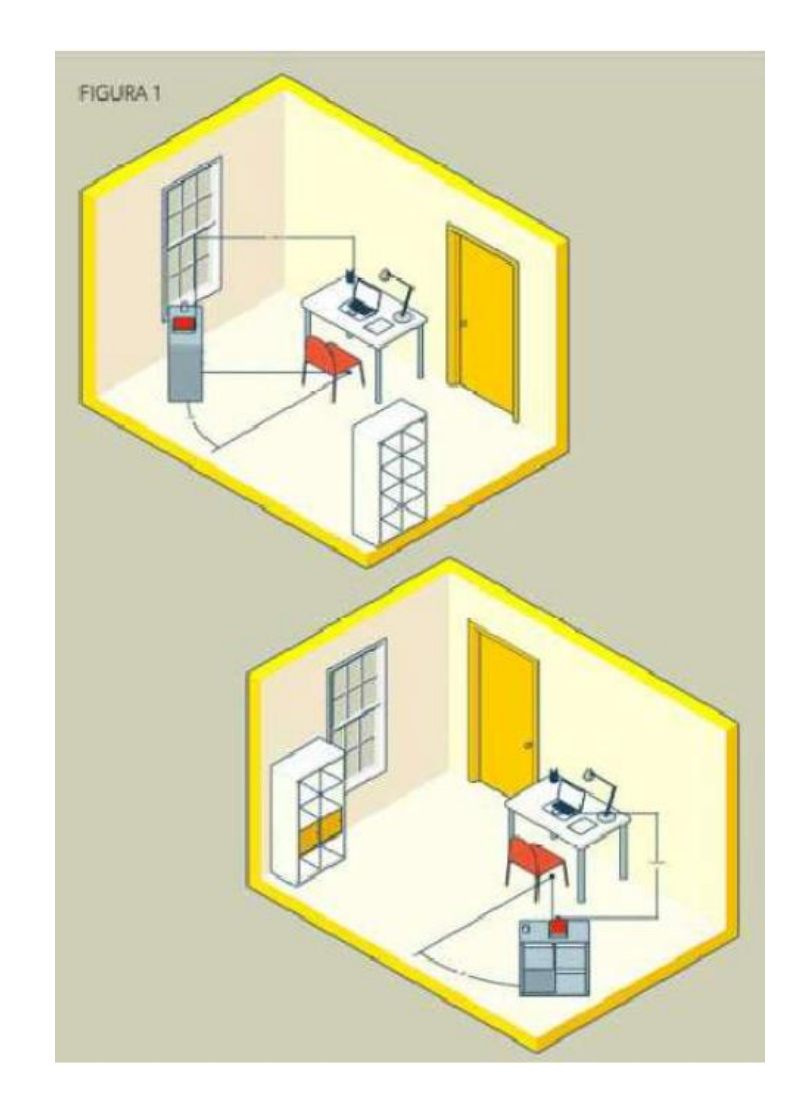

## DIVIETI E AVVERTENZE

È fatto assoluto divieto al Candidato:

- utilizzare ulteriori dispositivi oltre a quelli di cui al paragrafo "DOTAZIONE TECNICA".
- indossare auricolari, smartwatch o dispositivi simili;
- consultare testi, manoscritti, codici o appunti di qualunque genere, salve eventuali deroghe espressamente previste dal Bando di concorso;
- acquisire, riprodurre o divulgare, in qualunque modo, il contenuto delle prove somministrate;
- collegare, ai dispositivi utilizzati per lo svolgimento della prova, monitor ulteriori rispetto a quelli strettamente necessari di cui al paragrafo "DOTAZIONE TECNICA".

Si avverte il Candidato che la connessione tramite Hotspot non è da considerarsi "stabile" e potrebbe comportare la caduta della stessa, con conseguente esclusione del Candidato.

## PRIMA DELL'ESAME

PRIMA della data della prova, al fine di poter verificare che la strumentazione e le disposizioni siano corrette e che non vi siano malfunzionamenti, il Candidato dovrà:

- Preparare l'ambiente/stanza come da requisiti qui sopra e dallo schema allegato.
- Verificare la connessione: collegato lo smartphone e il pc al router andare sulla pagina <https://www.speedtest.net/it> ed effettuare il test di velocità. Il valore minimo accettabile è di 5 mb in download. Se non è raggiunta una velocità adeguata, si prega di ripetere il test e/o contattare il provider di servizi (telecom, tiscali, ecc).
- Da smartphone: installare Zoom. Si può trovare su Google Play Store oppure su Apple App Store. L'app è gratuita.
- Da smartphone: abilitare la rotazione automatica dello schermo. Se non è chiaro come fare, di seguito le guide: [Android](https://support.google.com/accessibility/android/answer/6006961?hl=it) e [Apple.](https://support.apple.com/it-it/HT204547)
- Da smartphone: Effettuare l'accesso o registrazione a Zoom per verificarne il corretto funzionamento.
- Specificare o verificare che Nome e Cognome siano impostati correttamente nella teleconferenza Zoom.
- Da Smartphone: entrare su Zoom tramite il link [https://zoom.us/test.](https://zoom.us/test) Attivare il microfono e la fotocamera *Se tutto funziona correttamente è possibile chiudere Zoom*.
- Da computer: verificare o installare Google Chrome. È preferibile utilizzare Google Chrome per accedere alla piattaforma.
- Da computer: installare Safe Browser, come indicato nelle Norme Tecniche di utilizzo e nelle *FAQ SEB - HARDWARE*

## IL GIORNO DELL'ESAME

I candidati dovranno accedere al sistema a partire da un'ora prima rispetto al rispettivo orario di convocazione, muniti di un valido documento di riconoscimento per le operazioni di identificazione e validazione del proprio ambiente di lavoro.

#### I candidati dovranno rimanere collegati nella conferenza Zoom per tutta la durata della prova.

Durante lo svolgimento della prova è fatto divieto ai candidati di consultare manuali, testi normativi, codici, appunti e supporti informatici. Sulla postazione d'esame/scrivania, pertanto, dovranno essere presenti esclusivamente il dispositivo utilizzato per l'espletamento della prova e il documento di riconoscimento.

Il candidato non potrà indossare indumenti nei quali sia possibile nascondere oggetti, quali giacche, maglie con tasche, né tantomeno cuffie, auricolari, smartwatch, o altra strumentazione similare.

Nel corso delle prove sarà consentito tenere aperti solo gli applicativi utili ai fini dello svolgimento delle prove.

Il Candidato dovrà:

- rispondere all'appello quando chiamato;
- esibire il documento di riconoscimento, mostrando il volto attraverso la videocamera predisposta;
- favorire la visualizzazione della stanza posizionando il dispositivo mobile come sopra specificato.

Anche attraverso il personale di vigilanza, la Commissione potrà:

- richiedere il corretto posizionamento del dispositivo collocato alle spalle del candidato;
- verificare che, durante tutte le fasi della prova, sia la videocamera, sia l'audio del dispositivo posto alle proprie spalle, siano sempre attivi;
- ripetere un controllo audio e video completo della stanza.

Ciascun candidato è invitato a leggere con attenzione quanto dettagliatamente descritto nel presente Avviso e nelle *Norme Tecniche di Utilizzo* allegate alla presente comunicazione, disciplinanti le modalità di partecipazione, la dotazione tecnica e la configurazione dei dispositivi necessari per l'espletamento della prova.

## SVOLGIMENTO DELLA PROVA

Il giorno dell'esame, il Candidato dovrà:

- DA COMPUTER: accedere al portale.
- SOLO DA SMARTPHONE: il candidato dovrà effettuare l'accesso al meeting con Zoom a partire da un'ora prima dell'orario previsto nella propria convocazione. Saranno disponibili l'ID Zoom e il passcode o il codice QR direttamente nei Dettagli del concorso.
- Il candidato dovrà attendere che il proctor verifichi e accetti la propria partecipazione al meeting.
- Ultimati gli accessi alla video conferenza verrà richiesto di autenticarsi tramite riconoscimento facciale e documentale, fare una panoramica dell'ambiente che dovrà essere allestito come da schema, infine appoggiare lo smartphone come da schema utilizzando la fotocamera e un posizionamento consono alle predisposizioni della stanza (preferibilmente su un supporto regolabile).
- Si consiglia di rendere consono ed adeguato a sede d'esame l'ambiente.
- Una volta terminata l'identificazione dei candidati e la verifica della stanza, se previsto, verrà effettuata l'estrazione della busta con la prova.
- DA COMPUTER: in seguito all'estrazione, previa comunicazione da parte della Commissione, i candidati potranno cliccare sul comando "Configurazione SEB", inserire al password riportata in piattaforma, e iniziare la prova.

Si segnala che qualora, al momento dell'apertura della prova, il candidato non abbia provveduto a registrarsi e ad effettuare la prova simulata nel termine sopra indicato e dovesse riscontrare difficoltà tecniche tali da non consentirgli lo svolgimento della prova medesima, potrà essere escluso dalla procedura. Qualunque impedimento sarà, pertanto, ad esclusivo carico del candidato. Eventuali deroghe saranno concesse esclusivamente in presenza di eventi imprevisti e imprevedibili non imputabili al candidato e debitamente provati.

# DURANTE LA PROVA

- Il candidato dovrà impostare "altoparlante" come dispositivo audio predefinito sull'app Zoom
- Il candidato dovrà attivare la fotocamera sull'app Zoom
- Il candidato dovrà impostare lo smartphone su "Non disturbare" o equivalente, pena disconnessione dalla prova ed eventuale esclusione se prevista dalla Commissione
- Il candidato dovrà posizionare lo smartphone come da schema
- L'accesso all'ambiente/stanza dovrà rimanere chiuso per tutta la durata del test
- L'ambiente/stanza dovrà essere privo di rumori e interferenze esterne
- Il candidato dovrà restare in silenzio se non interpellato dal proctor/addetto alla sorveglianza.
- In caso di necessità il candidato può sollevare la mano e attendere l'intervento del proctor
- Il candidato non avrà possibilità di eseguire alcun software diverso alla piattaforma d'esaminazione e/o cambiare schermata nel computer
- Il candidato non avrà la possibilità di chiudere Safe Exam Browser fino al termine dell'esame.
- Il candidato potrà modificare ogni risposta fino allo scadere del timer, anche dopo aver cliccato su "Salva" tramite bottone "Modifica le risposte"
- La sessione d'esame termina allo scadere del tempo previsto (verrà visualizzato a schermo lo scandire del tempo) oppure all'invio del quiz da parte del candidato tramite apposito tasto ("Conferma e Invia")
- La sessione d'esame sarà aperta e disponibile per un tempo limitato.
- Il candidato dovrà seguire le indicazioni del proctor.
- Se il candidato dovesse avere contatti con altre persone e/o utilizzare strumenti non consentiti il test sarà ritenuto invalido.

ATTENZIONE: si tenga in considerazione che vi è controllo e discrezionalità da parte della commissione, che in qualsiasi momento potranno prendere eventuali e opportune decisioni sulla base del comportamento di ogni candidato.